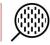

## How to Manually Add New Products in the HemaTrax<sup>®</sup> Print Server Product Table Database:

The instructions in this document are strictly for the legacy HemaTrax Print Server v3.x's product table database and no other versions of HemaTrax.

Adding new product codes in the HemaTrax Print Server product table DB is done using the HemaTrax Test Client utility interface program C:\Program Files\HemaTrax Print Server\HTClient.exe and as follows:

- 1. Launch the HemaTrax Test Client program.
- 2. When the program is launched, enter the IP address of the host Server or PC in the IP Address box and <u>5500</u> in the Listening Port box as shown immediately below.

| CP/PP Hoat Connection Connection Printer Pot Definitions Product Code Look-Up Product Label Database Unit ID/Collection + Processing Facilities Label Into.   Server Settings IP Address: Listning Pott CONNECT   Components Version/Release Information List List | 🚺 HemaTrax Test Client  | t Build: 08346.1105           |                               |                     |                          |                        | 8 <u>—</u> 8  |           | × |
|----------------------------------------------------------------------------------------------------|-------------------------|-------------------------------|-------------------------------|---------------------|--------------------------|------------------------|---------------|-----------|---|
| Components Version/Release Information                                                                                                    | CP/IP Host Connection   | Connection Log   Printer Port | Definitions   Product Code Lo | ok-Up   Product Lab | el Database   Unit ID/Co | lection + Processing F | acilities Lal | bel Info. | 4 |
| Components Version/Release Information                                                                                                    | Server Settings         | 2000                          | 75 3 2                        |                     | Post I                   |                        |               |           |   |
| Components Version/Release Information                                                                                                    |                         | IP Address:                   | Listening Port:               | CONNECT             | 1                        |                        |               |           |   |
|                                                                                                    |                         |                               |                               | CONNECT             |                          |                        |               |           |   |
| Lit                                                                                                    | Components Version/Rele | ease Information              |                               |                     |                          |                        |               |           |   |
|                                                                                                    |                         |                               | List                          |                     |                          |                        |               |           |   |
|                                                                                                    |                         |                               |                               |                     |                          |                        |               |           |   |
|                                                                                                    |                         |                               |                               |                     |                          |                        |               |           |   |
|                                                                                                    |                         |                               |                               |                     |                          |                        |               |           |   |
|                                                                                                    |                         |                               |                               |                     |                          |                        |               |           |   |
|                                                                                                    |                         |                               |                               |                     |                          |                        |               |           |   |
|                                                                                                    |                         |                               |                               |                     |                          |                        |               |           |   |
|                                                                                                    |                         |                               |                               |                     |                          |                        |               |           |   |
|                                                                                                    |                         |                               |                               |                     |                          |                        |               |           |   |
|                                                                                                    |                         |                               |                               |                     |                          |                        |               |           |   |
|                                                                                                    |                         |                               |                               |                     |                          |                        |               |           |   |
|                                                                                                    |                         |                               |                               |                     |                          |                        |               |           |   |
|                                                                                                    |                         |                               |                               |                     |                          |                        |               |           |   |
|                                                                                                    |                         |                               |                               |                     |                          |                        |               |           |   |
|                                                                                                    |                         |                               |                               |                     |                          |                        |               |           |   |
|                                                                                                    |                         |                               |                               |                     |                          |                        |               |           |   |
|                                                                                                    |                         |                               |                               |                     |                          |                        |               |           |   |
|                                                                                                    |                         |                               |                               |                     |                          |                        |               |           |   |
|                                                                                                    |                         |                               |                               |                     |                          |                        |               |           |   |
|                                                                                                    |                         |                               |                               |                     |                          |                        |               |           |   |
|                                                                                                    |                         |                               |                               |                     |                          |                        |               |           |   |
|                                                                                                    |                         |                               |                               |                     |                          |                        |               |           |   |
|                                                                                                    |                         |                               |                               |                     |                          |                        |               |           |   |
|                                                                                                    |                         |                               |                               |                     |                          |                        |               |           |   |
|                                                                                                    |                         |                               |                               |                     |                          |                        |               |           |   |
|                                                                                                    |                         |                               |                               |                     |                          |                        |               |           | _ |

3. Click on the CONNECT button. If connection is established between the Client and the Print Server, button should change to DISCONNECT.

1

4. Click on the Product Label Database tab. The Product Label Database tab page as shown below will now be displayed.

## How to Manually Add New Products in the HemaTrax<sup>®</sup> Print Server Product Table Database:

| TCP/IP Host Connection                   | Connection Log   P | rinter Port Definitio | ns Product  | Code Look-Up    | Product Label D | atabase Unit ID | Collection + P | Processing Facili | ties Label I |
|------------------------------------------|--------------------|-----------------------|-------------|-----------------|-----------------|-----------------|----------------|-------------------|--------------|
| Product Description:                     |                    | ICCBBA Code:          |             | <u>R</u> ead    | ]               | 2               | lear Display   |                   |              |
| l                                        |                    |                       |             |                 |                 |                 |                | l.                |              |
| HemaTrax Product Code                    |                    |                       |             |                 |                 |                 |                | 1                 |              |
| Product Class:                           |                    | <b>•</b>              | Modi        | ifier:          |                 |                 | •              |                   |              |
| Anticoagulant:                           | •                  | Additive Solut        | ion:        | -               |                 |                 |                |                   |              |
| Storage Temp.:                           | Draw Volum         | ie:                   | Further Ma  | nufacturing :   |                 | [rra            | diated         |                   |              |
|                                          | •                  | •                     |             |                 |                 |                 | ened System    |                   |              |
|                                          | HemaTr             | ax Product Code:      |             |                 |                 |                 |                |                   |              |
| Modifier:                                |                    | Prod. Title:          |             |                 | Add. Sol.:      |                 |                |                   |              |
| Attributes:                              |                    | 0.0000.00001          | -           | Mfr. Caution:   |                 | ,               |                |                   |              |
|                                          |                    |                       |             |                 |                 |                 |                |                   |              |
| Additional Informat                      | ion                |                       | -           | Other Informa   | tion            |                 | 1              |                   |              |
| Additional Informat                      | ion                |                       | ~           | - Other Informa | lion            |                 | ~              |                   |              |
| - Additional Informal                    | ion ———            |                       | ~           | — Other Informa | tion            |                 | ^              |                   |              |
| - Additional Informal                    | ion ———            |                       |             | - Other Informa | tion            |                 | ~ ~            |                   |              |
| Unknown Volumes                          |                    |                       | ~<br>v      | Other Informa   | tion            |                 | ^              | ī                 |              |
|                                          |                    |                       | ~           | Other Informa   |                 | >= Low Valu     | < High Valu    | ſ                 |              |
| Unknown Volumes                          |                    |                       |             | Other Informa   | tion            | >= Low Valu     | < High Valu    |                   |              |
| Unknown Volumes                          |                    |                       | •           | Cither Informa  | tion            | >= Low Valu     | < High Valu    |                   |              |
| Unknown Volumes                          |                    |                       |             | C Other Informa | lion            | >= Low Valu     | e< High Valu   |                   |              |
| Unknown Volumes                          | it<br>Italis S     | helí Life             |             | C Other Informa | lion            | >= Low Valu     | e< High Valu   |                   |              |
| Unknown Volumes<br>Index Value Cod Promp | it<br>Iin U.S. F   |                       | nit of Time |                 | <u>Write</u>    | >= Low Valu     | < High Valu    |                   |              |
| Unknown Volumes                          | it<br>Iin U.S. F   |                       | nit of Time |                 |                 |                 | < High Valu    |                   |              |
| Unknown Volumes<br>Index Value Cod Promp | it<br>Iin U.S. F   |                       |             |                 |                 |                 | < High Valu    |                   |              |
| Unknown Volumes<br>Index Value Cod Promp | it<br>Iin U.S. F   |                       |             |                 |                 |                 | < High Valu    |                   |              |
| Unknown Volumes<br>Index Value Cod Promp | it<br>Iin U.S. F   |                       |             |                 |                 |                 | < High Valu    |                   |              |
| Unknown Volumes<br>Index Value Cod Promp | it<br>Iin U.S. F   |                       |             |                 |                 |                 | < High Valu    |                   |              |

5. As long as you know the blood product characteristics: description, attributes, class, storage temp, etc., you can begin adding the new blood product (E-code) to the program's database (DB) one blood product at a time. First, enter the E-code in the ICCBBA Code box and then start selecting/entering all the appropriate blood product characteristics (descriptions, attributes, class, storage temp, etc). Click on the "Write" button to save this new E-code. Repeat this step to add the next new product(s).

**Note:** A Quick way to add a new product is to find an existing similar product in the DB. First, enter the existing product's E-code in the ICCBBA Code box then click on the "Read" button. When this blood product record is displayed, immediately change the currently displayed E-code to the new E-code you intend to add. Then, click on the "Write" button (all fields will be cleared). Now, enter the new product's E-code in the ICCBBA Code box and click on the "Read" button. When this new product record is displayed, you can now change any information that needs to be changed and click on the "Write" button afterward. Simply repeat these steps to add the next new product(s).

6. Close the HemaTrax<sup>®</sup> Test Client program when done adding new blood products.

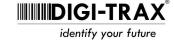

Continued